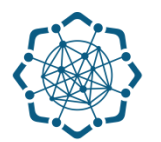

## **Nəqliyyat, Rabitə və Yüksək Texnologiyalar Nazirliyi**

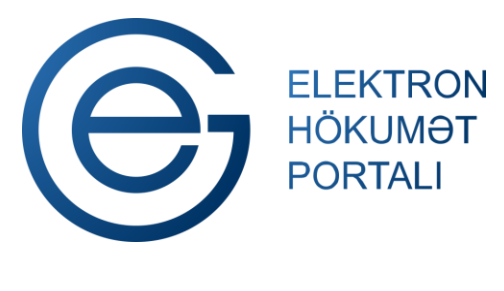

**(www.e-gov.az)** 

**"Mobil nömrə daşınması xidməti vasitəsilə digər şəbəkəyə daşınmış nömrələr barədə məlumatın verilməsi" T Ə L İ M A T** 

**Qeyd: Xidmətdən istifadə üçün portalda qeydiyyat tələb olunmur**

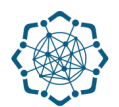

**1.** "Elektron hökumət" portalına **(www.e-gov.az)** daxil olun *və "E- xidmətlər"* menyusundan **"Bütün xidmətlər"** bölməsini seçin. (Şəkil 1)

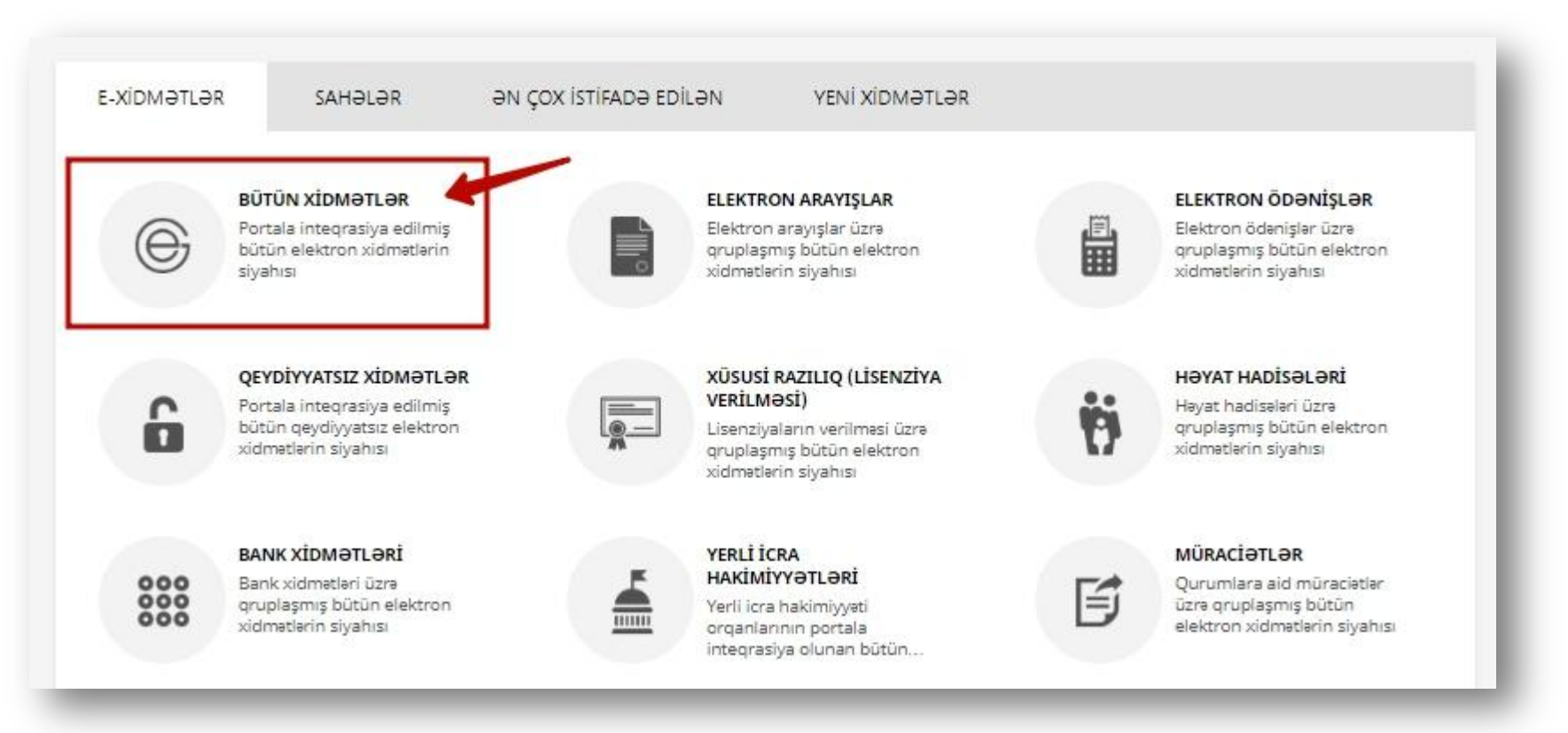

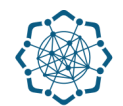

**2. Nəqliyyat, Rabitə və Yüksək Texnologiyalar Nazirliyi** sətrinin üzərinə vurun. (şəkil 2) Xidmətlər arasından "**Mobil nömrə daşınması xidməti vasitəsilə digər şəbəkəyə daşınmış nömrələr barədə məlumatın verilməsi"** xidmətini seçin. (şəkil 3)

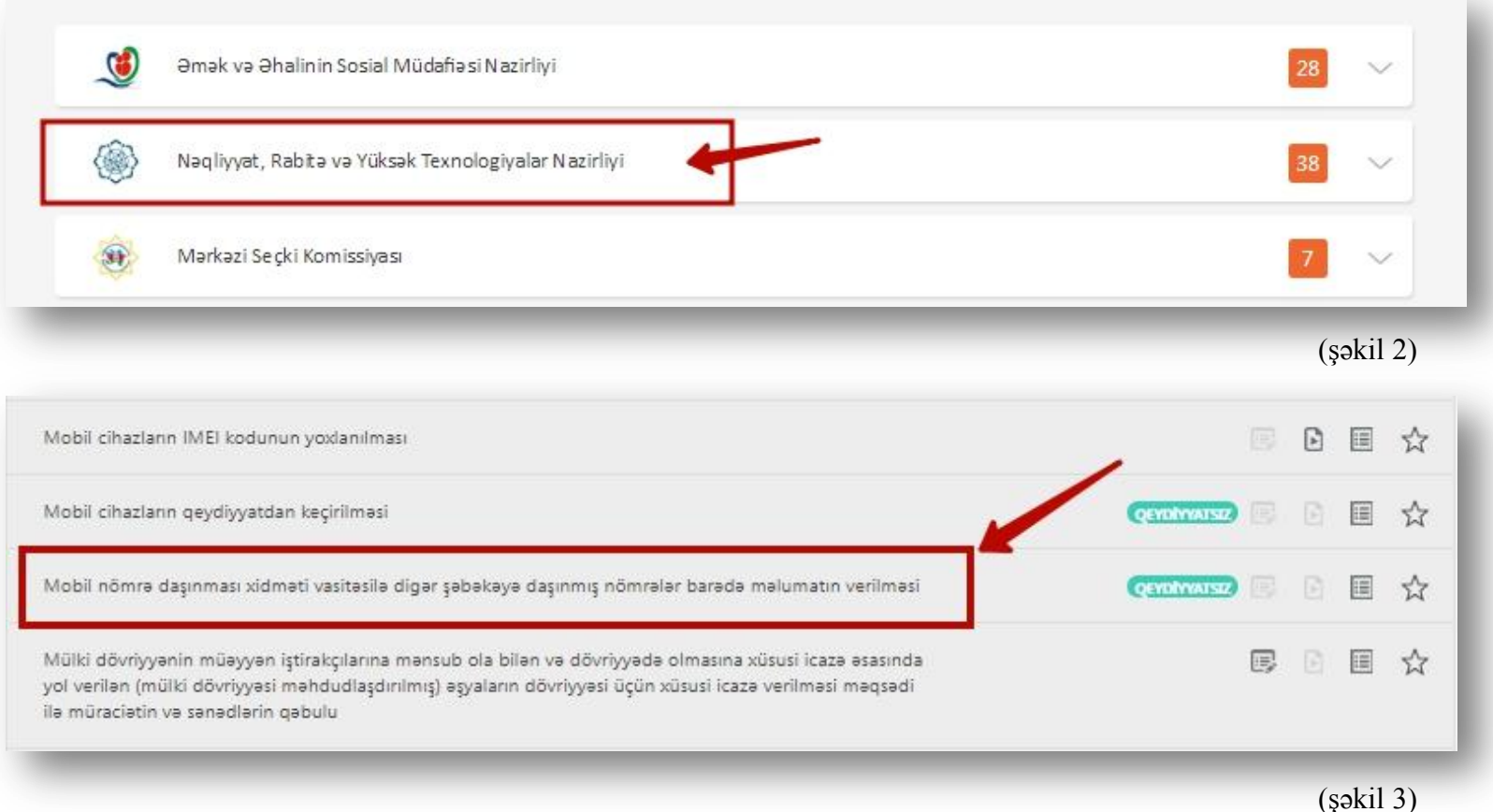

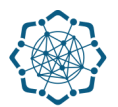

**3.** Xanaya haqqında məlumat almaq istədiyiniz **mobil nömrəni** qeyd edin və **"axtar"** düyməsinə vurun. (Şəkil 4)

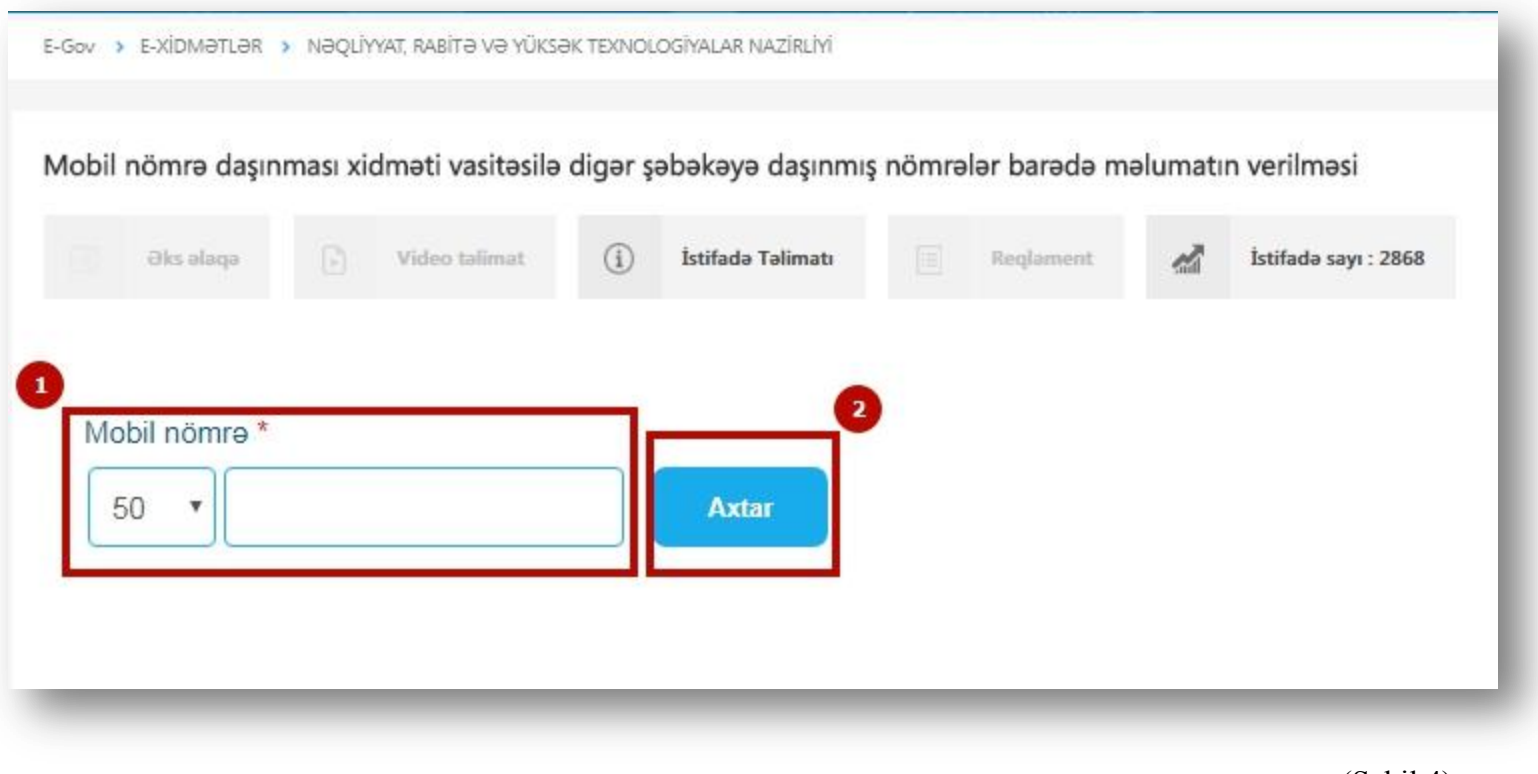

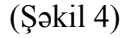

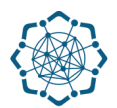

**4.** Haqqında məlumat almaq istədiyiniz mobil nömrə üzrə məlumatlar ekranda öz əksini tapacaq. (Şəkil 5)

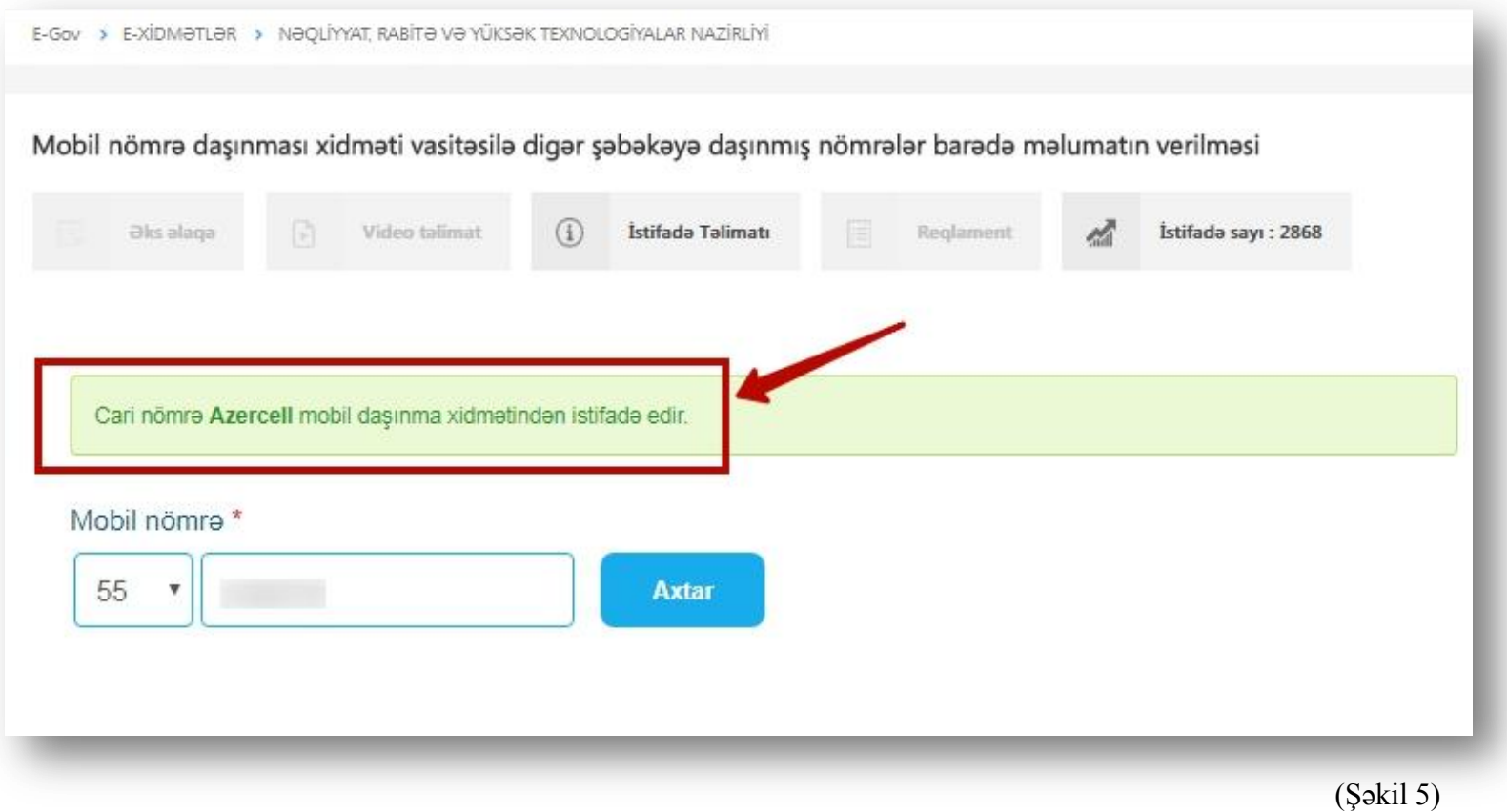